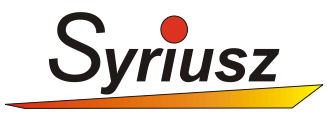

# **HERMES "MULTI IN/OUT DOKUMENT" MIOD**

Opis systemu

**wer. 1.0.0.6**

**Rzeszów 2011**

## Spis treści

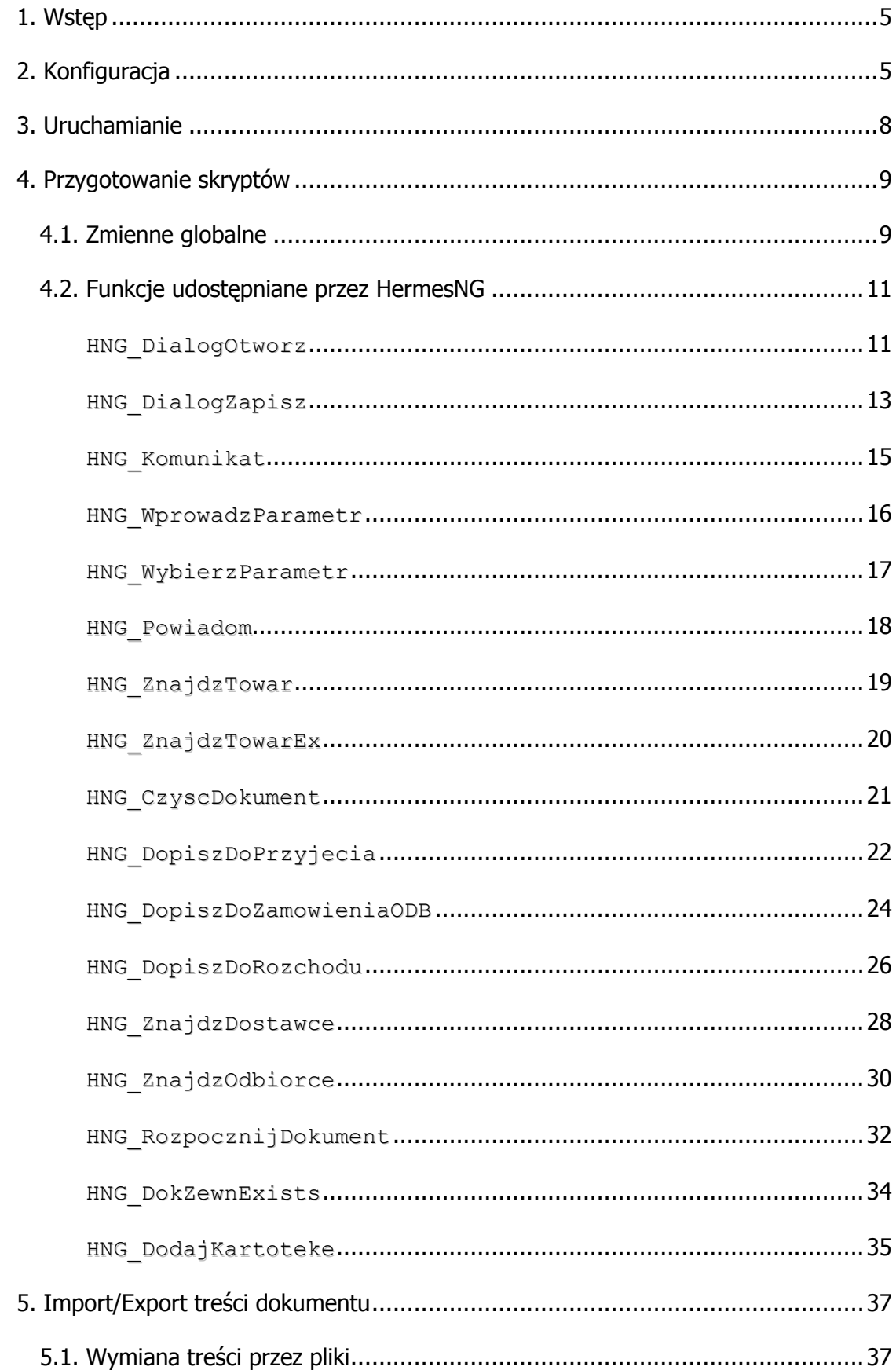

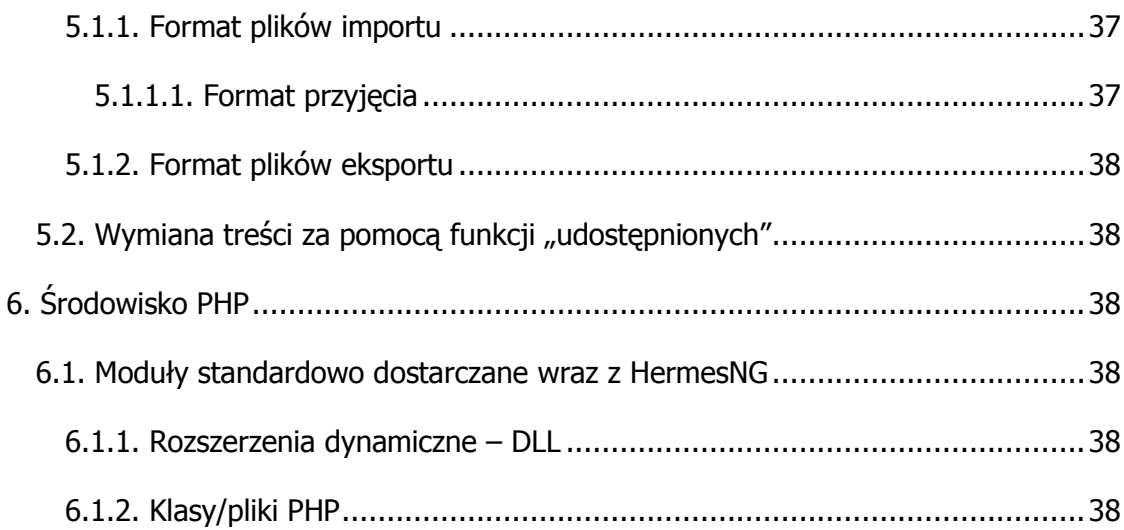

## **ZMIANY**

wer. 1.0.0.1

- Wprowadzono parametr MIOD\_PATH
- MIOD dostępny w "zamówienia do dostawców"

wer. 1.0.0.2

• Wprowadzono funkcję HNG\_WprowadzParametr

wer. 1.0.0.3

- Wprowadzono funkcję HNG\_Powiadom
- MIOD dostępny w opcji Magazyn -> Kartoteka
- Dodano parametr DOK\_SPOSOB

wer. 1.0.0.4

- Wprowadzono funkcję HNG\_WybierzParametr
- Wprowadzono funkcję HNG\_ZnajdzDostawce
- Wprowadzono funkcję HNG\_ZnajdzOdbiorce
- Wprowadzono funkcję HNG RozpocznijDokument
- Wprowadzono funkcję HNG\_DopiszDoZamowieniaODB

wer. 1.0.0.5

• Wprowadzono funkcję HNG\_DokZewnExists

wer. 1.0.0.6

- Wprowadzono funkcję HNG DodajKartoteke
- Zmodyfikowano funkcję HNG\_ZnajdzTowar
- Zmodyfikowano funkcję HNG\_ZnajdzTowarEx

## <span id="page-4-0"></span>**1. WSTĘP**

Celem modułu "Multi In/Out Dokument" (MIOD), jest umożliwienie importu/eksportu treści dokumentów do i z HermesNG. MIOD umożliwia tworzenie odpowiednich interfejsów, bez konieczności modyfikacji samego Hermes'a. Moduł został oparty na popularnym języku skryptowym PHP.

W celu importu/eksportu treści dokumentu, HermesNG uruchamia wcześniej przygotowany, zewnętrzny skrypt PHP, którego zadaniem jest konwersja pliku w dowolnym formacie, na format "zrozumiały" przez HermesNG.

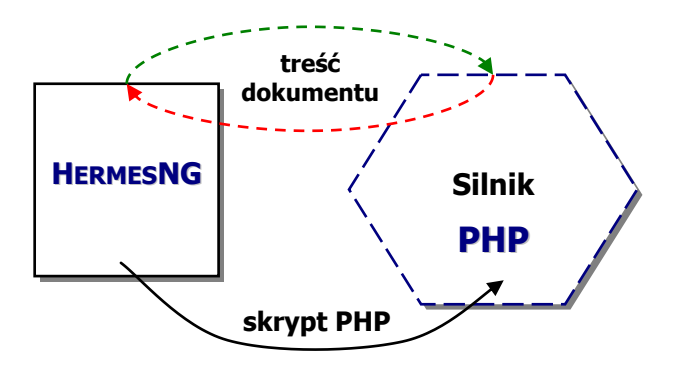

#### <span id="page-4-2"></span>**schemat ideowy wymiany MIOD**

Moduł MIOD umożliwia import/eksport treści dla:

- dokumentów:
	- przyjęć,
	- rozchodów,
	- zamówień do dostawców,
	- zamówień od odbiorców<sup>\*</sup>,
	- dokumentów rozlicze[ń](#page-4-2)\* (wpłaty/wypłaty)
- listy magazynowej

## <span id="page-4-1"></span>**2. KONFIGURACJA**

 $\overline{a}$ 

Przed wykorzystaniem przygotowanych skryptów MIOD, konieczna jest ich konfiguracja. Opcje konfiguracyjne modułu MIOD znajdują się w opcji *Inne-> Konfiguracja->* Specjalne-> Wymiana MIOD.

<sup>\*</sup> Funkcja niedostępna w wersji 1.0.0.3 modułu

| $\overline{\mathbf{x}}$<br>الهاري<br>Lista formatów "Multi IO Dokument", wer. 1.0.0.0 |                |                |             |   |
|---------------------------------------------------------------------------------------|----------------|----------------|-------------|---|
| Edycja                                                                                |                |                |             |   |
|                                                                                       |                |                |             |   |
| <b>NAZWA</b>                                                                          | TYP            | FORMAT         | PLUGIN_TYPE | ┻ |
| AUCHAN_FV                                                                             | <b>EKSPORT</b> | ROZCHÓD        | PHP         |   |
| BIEDRONKA                                                                             | <b>EKSPORT</b> | <b>ROZCHÓD</b> | <b>PHP</b>  |   |
|                                                                                       |                |                |             | Ξ |
|                                                                                       |                |                |             |   |

**lista zdefiniowanych modułów MIOD**

Konfiguracja ma na celu:

- wprowadzenie nazwy, umożliwiającej użytkownikowi łatwe rozróżnienie dostępnych skryptów MIOD,
- określenie typu import lub eksport,
- wskazanie przeznaczenia skryptu (jaki typ dokumentów), wczytanie do systemu skryptu PHP z dysku lokalnego.

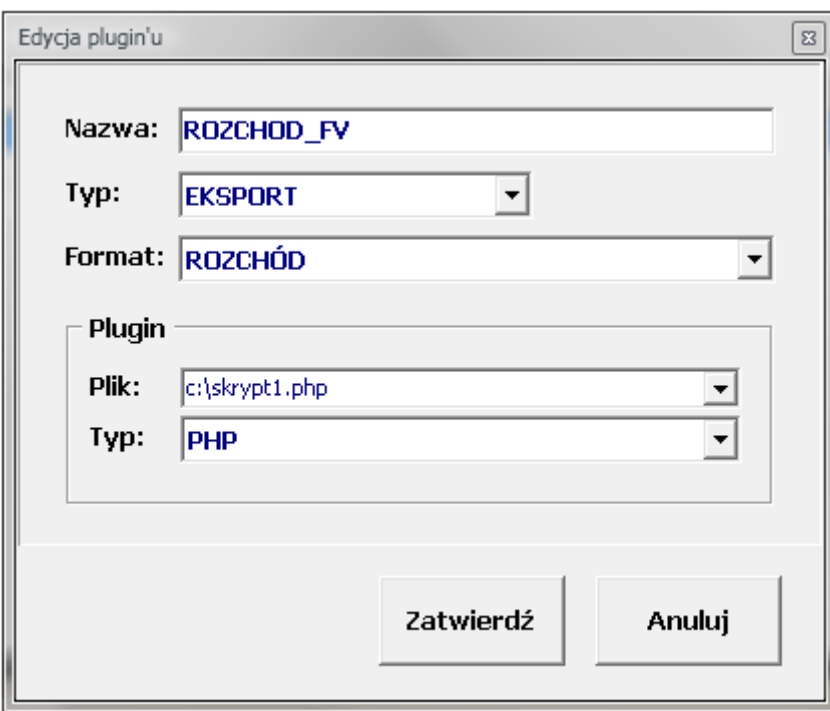

## **konfiguracja modułu MIOD**

Po wprowadzeniu konfiguracji, skrypt modułu MIOD wczytywany jest do centralnej bazy danych i dostępny do użycia na dowolnym stanowisku z HermesNG.

## <span id="page-7-0"></span>**3. URUCHAMIANIE**

Uruchomienie skonfigurowanych skryptów MIOD, wykonuje się z poziomu edycji treści dokumentu, w opcji *Inne-> Import/Export MIOD*\*.

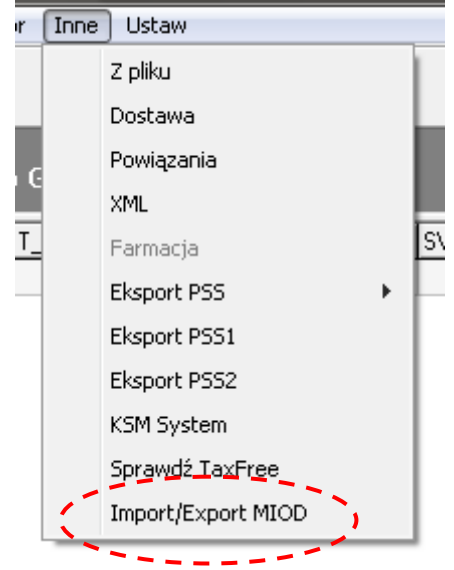

#### **wywołanie modułu MIOD**

Po uruchomieniu opcji, zostanie wyświetlona dostępna, skonfigurowana lista modułów MIOD, które mogą być użyte dla aktualnego dokumentu.

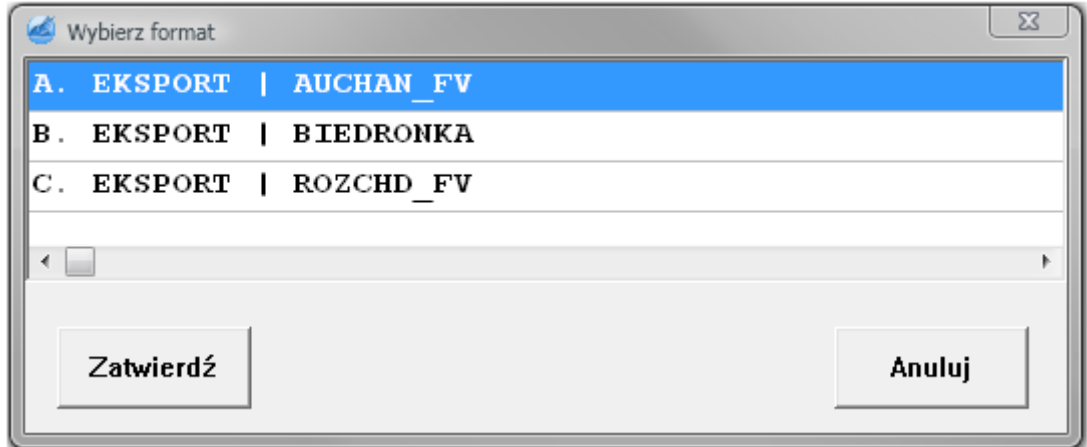

#### **lista dostępnych dla dokumentu skryptów MIOD**

Na liście dostępna jest informacja o typie akcji, jaka zostanie podjęta (import lub eksport) oraz nazwa modułu MIOD, umożliwiająca rozróżnienie dostępnych skryptów.

Po wybraniu skryptu, zostanie on pobrany z centralnej bazy danych na lokalne stanowisko i uruchomiony. Prawidłowe zakończenie pracy modułu MIOD, zostanie potwierdzone odpowiednim komunikatem.

 $\overline{a}$ 

<sup>\*</sup> opcja wspólna dla każdego typu dokumentu, chyba ze wskazano inaczej

## <span id="page-8-0"></span>**4. PRZYGOTOWANIE SKRYPTÓW**

Skrypty MIOD tworzone są w języku skryptowym PHP. Nie jest konieczne instalowanie silnika PHP na końcówce klienckiej lub oddzielnego serwera. HermesNG zawiera wszystkie niezbędne moduły, do uruchomienia środowiska PHP. Standardowo jest to wersja 5.2.

Tworząc skrypt, programista ma dostęp do wszystkich standardowych funkcji PHP oraz dodatkowo do opcji oferowanych przez moduły: php\_dbase.dll, php\_interbase.dll, php zip.dll. Ponad to, istnieje możliwość rozszerzenia lokalnego środowiska PHP, o dodatkowe moduły współpracujące z PHP (patrz [6. Środowisko PH](#page-37-2)P).

Skrypt PHP musi:

- rozpoczynać się znacznikiem **<?php**
- kończyć znacznikiem **?>**
- używać strony kodowej Windows

## <span id="page-8-1"></span>*4.1. Zmienne globalne*

HermesNG uruchamiając skrypt PHP, rejestruje w środowisku zmienne globalne, umożliwiając modułowi MIOD, odczytanie podstawowych danych np. o dokumencie, kontrahencie oraz zapewniając przekazywanie informacji między skryptem a programem.

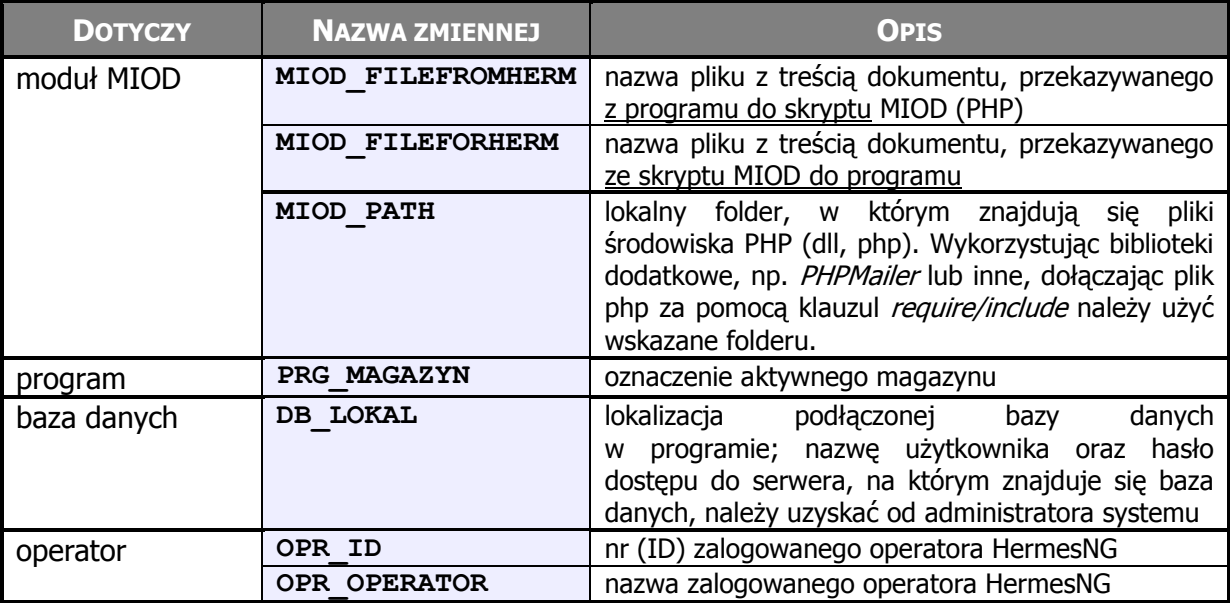

#### **Rejestrowane zmienne globalne:**

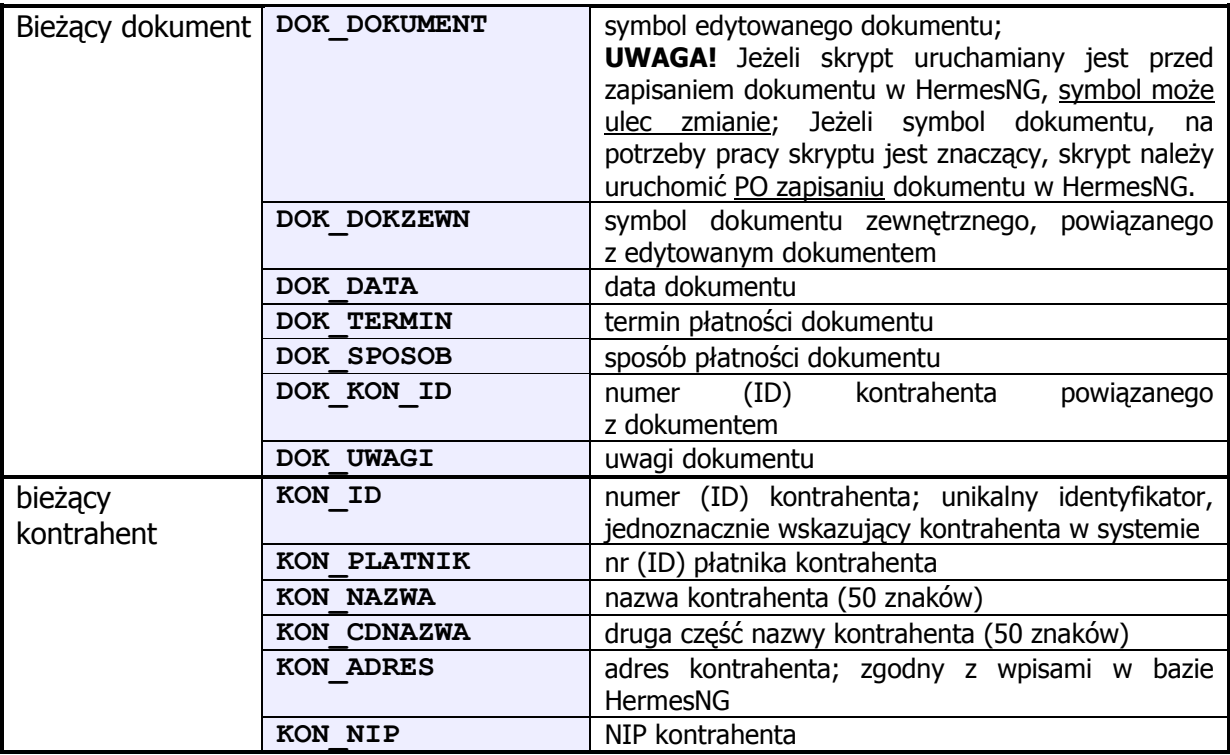

## <span id="page-10-0"></span>*4.2. Funkcje udostępniane przez HermesNG*

HermesNG uruchamiając i konfigurując silnik PHP, dodaje do środowiska funkcje umożliwiające sterowanie pracą programu lub systemu, wprost ze skryptu PHP.

## <span id="page-10-1"></span>**HNG\_DialogOtworz**

- otwarcie standardowego okna Windows, umożliwiającego użytkownikowi wybranie pliku do otwarcia

#### **Opis**

```
string HNG_DialogOtworz(string $sCaption, string $sDefName, 
                        string $sFilter)
```
Funkcja zwraca nazwę oraz ścieżkę wybranego przez użytkownika pliku.

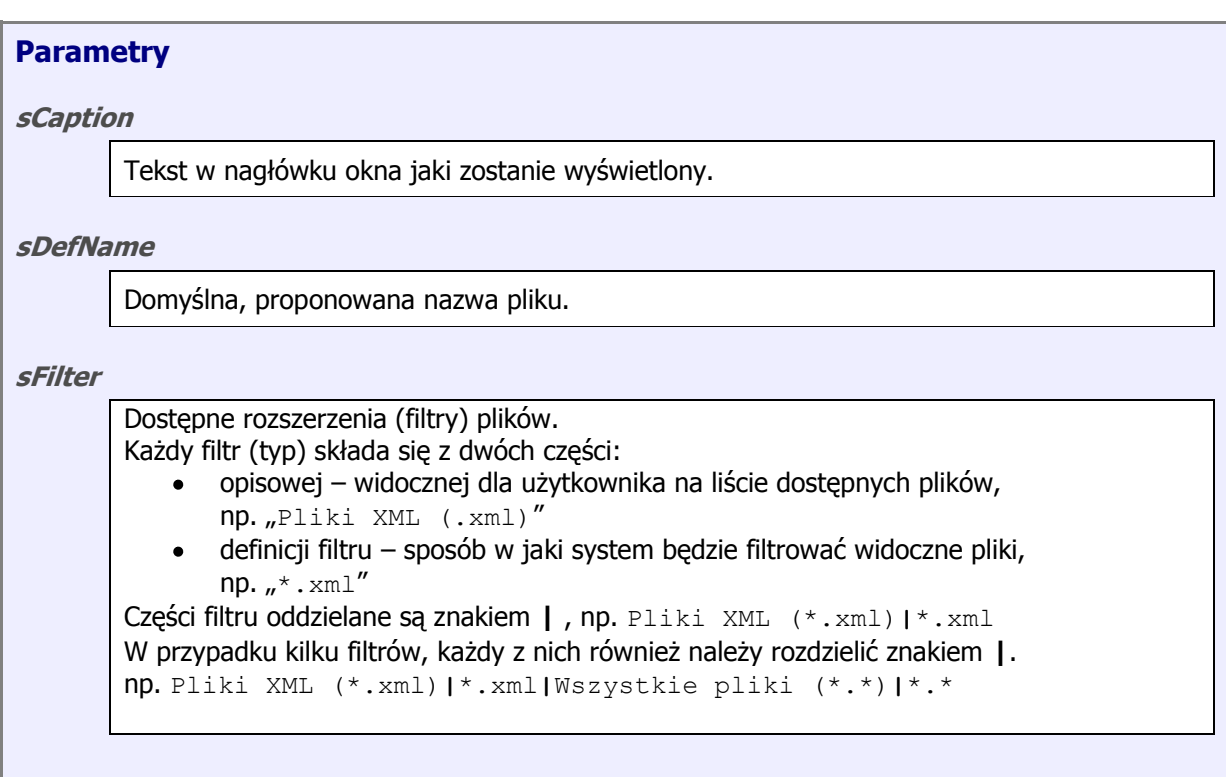

## **Przykład**

```
<?php
$nazwa_pliku = HNG_DialogOtworz("Wybierz plik do importu…",
"przyjecie.xml",
"Pliki XML(*.xml)|*.xml|Wszystkie pliki(*.*)|*.*");
?>
```
Wynik działania:

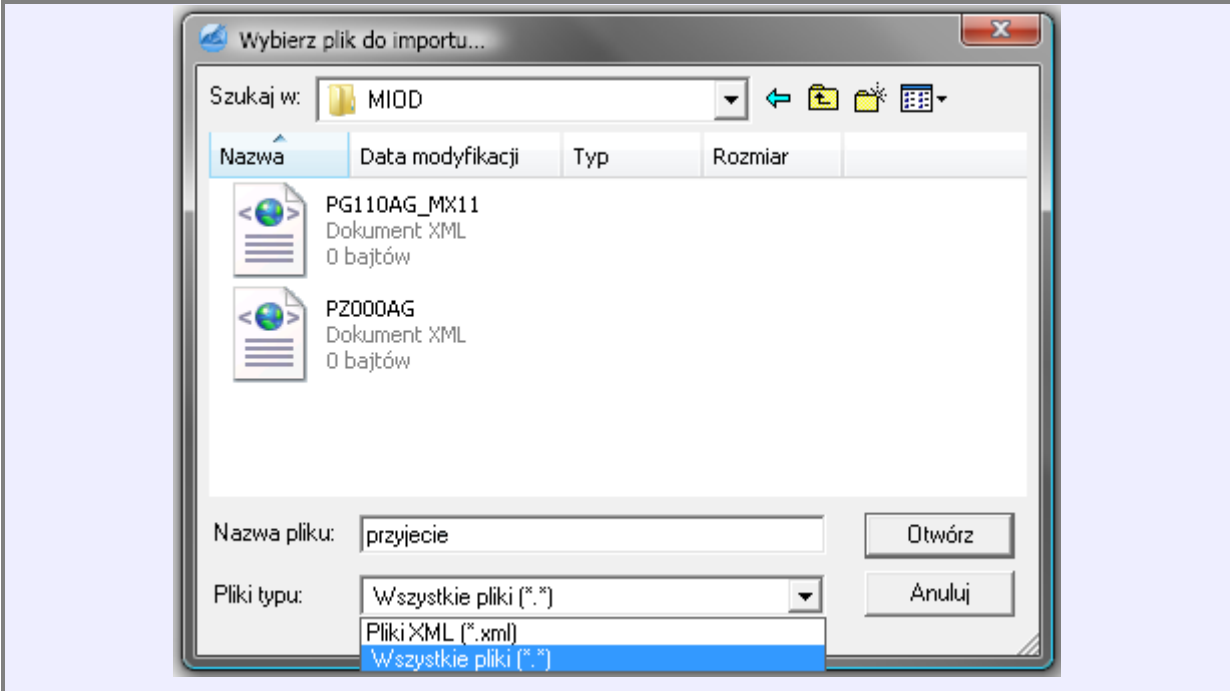

## <span id="page-12-0"></span>**HNG\_DialogZapisz**

- otwarcie standardowego okna Windows, umożliwiającego użytkownikowi wybranie pliku do zapisu

#### **Opis**

```
string HNG_DialogZapisz ( string $sCaption, string $sDefName, 
                           string $sFilter)
```
Funkcja zwraca nazwę oraz ścieżkę wybranego przez użytkownika pliku do zapisu.

Funkcja sprawdza czy wskazany plik istnieje i ostrzega operatora przez próbą nadpisania pliku.

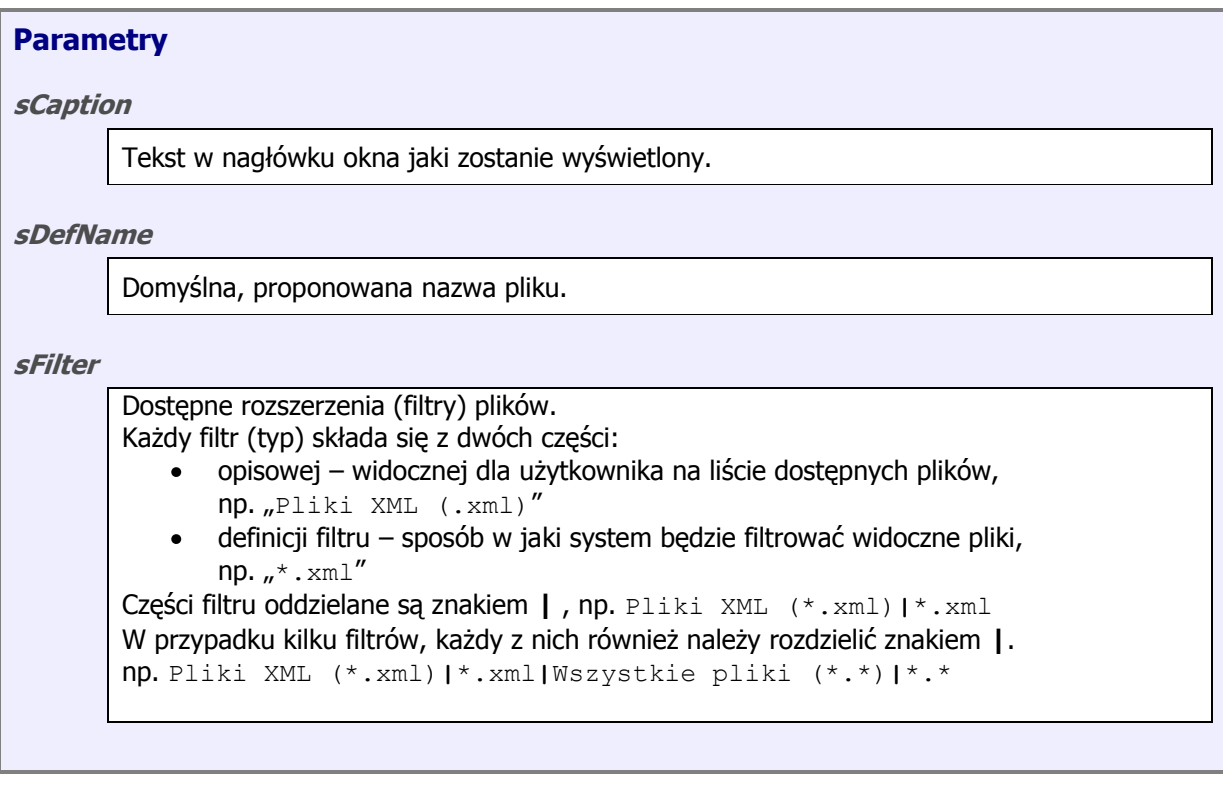

#### **Przykład** <?php \$nazwa\_pliku = HNG\_DialogZapisz ("Wybierz plik do zapisu dokumentu", "wydanie.xml", "Pliki XML(\*.xml)|\*.xml|Wszystkie pliki(\*.\*)|\*.\*"); ?> Wynik działania: $\mathbf{x}$ Wybierz plik do zapisu dokumentu Q ← © @\* ~ Zapisz w:  $\blacksquare$  MIOD Data modyfikacji Nazwa Typ Rozmiar wydanie\_WZ001GG<br>Dokument XML  $\langle \bigoplus \rangle$  $=$ 0 bajtów Nazwa pliku: wydanie Zapisz Zapisz jako **Anuluj** Wszystkie pliki (\*.\*)  $\overline{\phantom{0}}$ typ: Pliki XML (\*.xml)

Wszystkie pliki (\*.\*)

## <span id="page-14-0"></span>**HNG\_Komunikat**

– wyświetlenie komunikatu z wybranym tekstem.

#### **Opis**

void **HNG\_Komunikat** (string *\$sMsg*, string *\$sCaption*)

Funkcja wyświetla okno z komunikatem.

## **Parametry sMsg** Tekst wyświetlanego komunikatu.

**sCaption**

Tytuł okna z komunikatem.

#### **Przykład**

<?php

```
HNG_Komunikat(
"Dokument \"".$DOK_DOKUMENT."\" został zapisany i jest gotowy do
wysłania",
"Przygotowano!");
```
?>

#### Wynik działania:

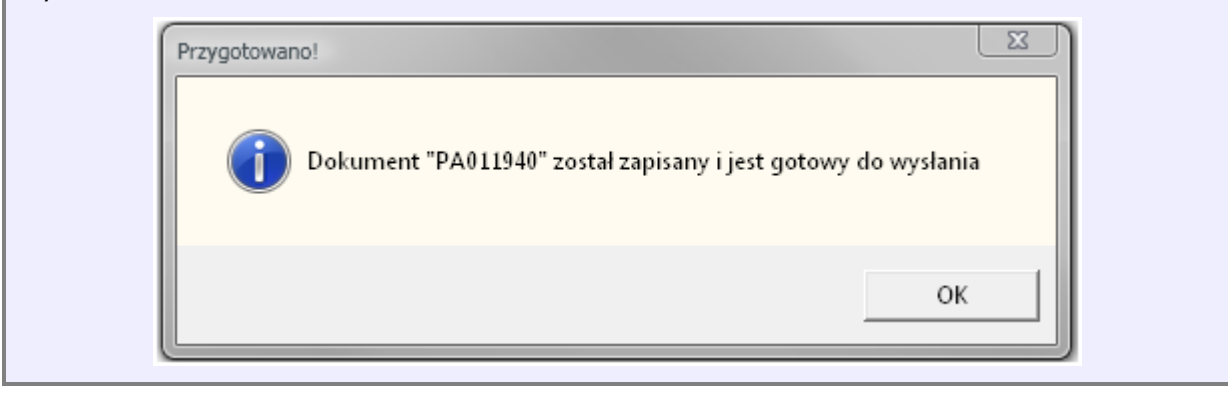

## <span id="page-15-0"></span>**HNG\_WprowadzParametr**

– wyświetlenie komunikatu z prośbą o wpisanie przez operatora wartości.

## **Opis**

string **HNG\_WprowadzParametr** (string *\$sCaption*, string *\$sPrompt*)

Funkcja zwraca wartość wpisaną przez użytkownika

Funkcja wyświetla okno z komunikatem.

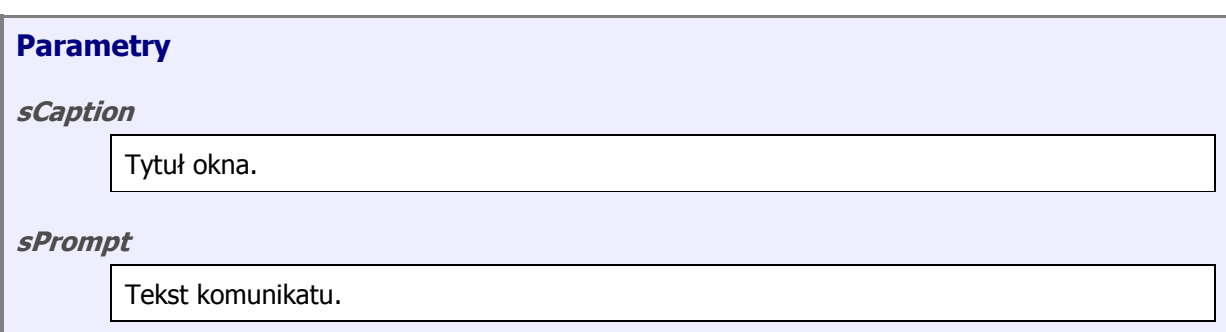

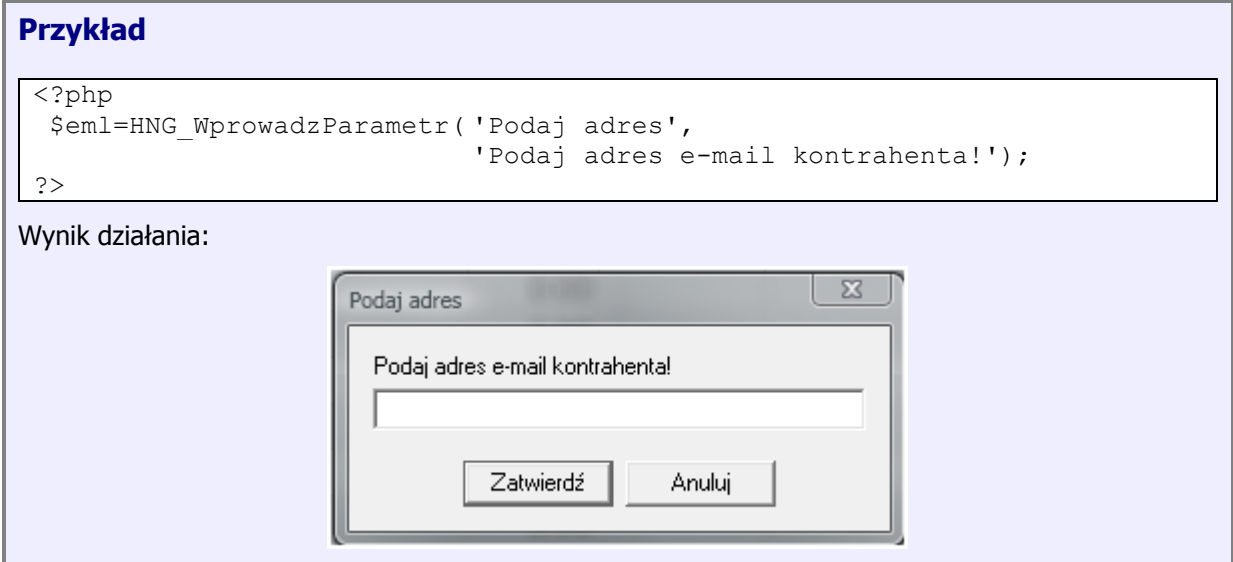

## <span id="page-16-0"></span>**HNG\_WybierzParametr**

– wyświetlenie okna, w którym użytkownik będzie miał możliwość wskazania odpowiedniego parametru.

#### **Opis**

```
string HNG_WybierzParametr ( string $sCaption, string $sPrompt,
                             string $sInputValue)
```
Funkcja zwraca wartość wpisaną przez użytkownika

Funkcja wyświetla okno z komunikatem.

## **Parametry sCaption** Tytuł okna. **sPrompt** Tekst komunikatu. **sInputValue** Wartości, które mają pojawić się na liście rozwijalnej. **Uwaga!** Przekazywane wartości **muszą być** rozdzielone znakiem '**;**'

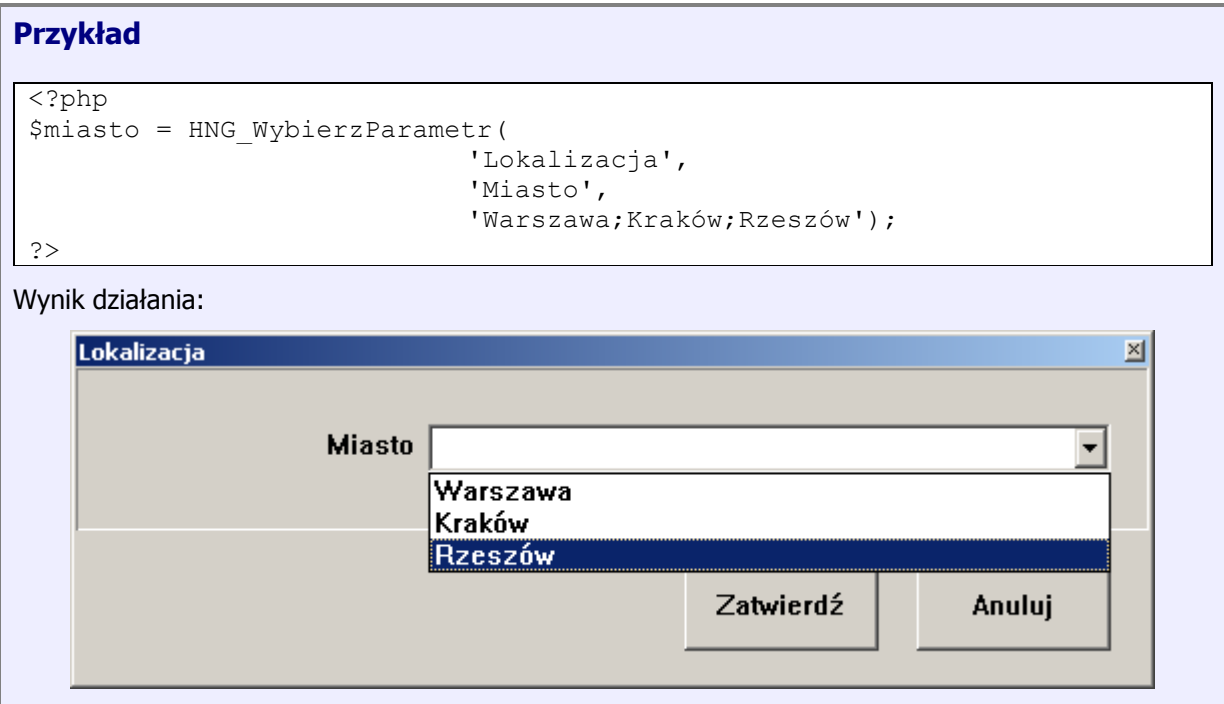

## <span id="page-17-0"></span>**HNG\_Powiadom**

– dodanie powiadomienia, do listy informacyjnej o stanie wykonania skryptu MIOD, wyświetlanej w HermesNG.

#### **Opis**

void **HNG\_Powiadom** (string *\$sMsg*)

Dodaje powiadomienie do listy ze statusem wykonania modułu MIOD.

## **Parametry**

**sMsg**

Tekst powiadomienia.

## **Przykład**

<?php

```
HNG Powiadom("Dokument został wysyłany na adres \"adres@test.pl\"!");
```
?>

Wynik działania:

Wykonanie MIOD

16:01:43 - Przygotowanie skryptu 16:01:45 - Zapis pliku wymiany 16:01:45 - Wykonanie skryptu 16:01:45 - Dokument został wysyłany na adres "adres@test.pl"! 16:01:45 - Zakończenie

## <span id="page-18-0"></span>**HNG\_ZnajdzTowar**

– odnalezienie pozycji magazynowej, na podstawie danych podstawowych kartoteki.

#### **Opis**

```
integer HNG_ZnajdzTowar ( string $sArtykul, string $sIndeks, 
                          string $sKreski, boolean $bSilent)
```
Funkcja na podstawie indeksu oraz kodu kreskowego, odnajduje w bieżącym magazynie kartotekę magazynową. W przypadku braku kartoteki lub występowania kilku kartotek z tym samym indeksem lub kodem kreskowym, użytkownik zostanie poproszony o wybranie kartoteki z listy.

Funkcja zwraca unikalny identyfikator (POZ) kartoteki magazynowej.

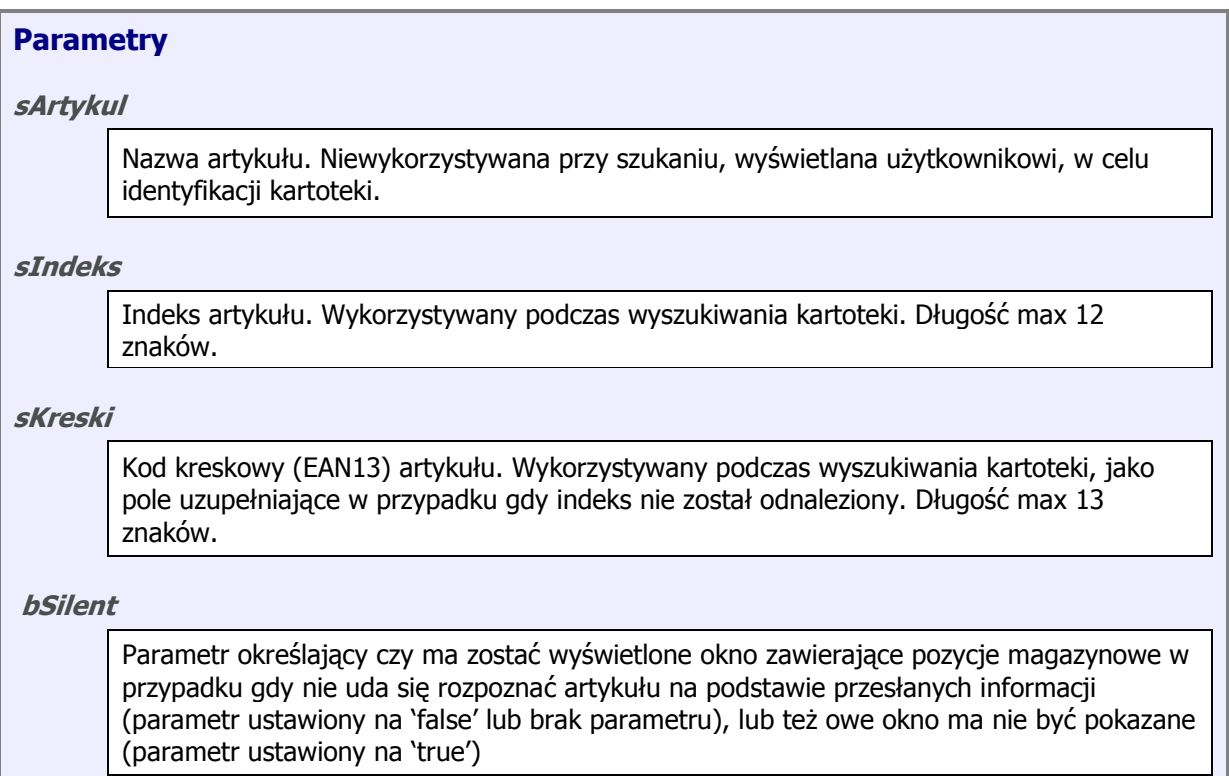

#### **Przykład**

```
<?php
```

```
$POZ = HNG ZnajdzTowar( "TOWAR TESTOWY1",
          "IND0123",
          "9012349012348", 
          true);
?>
```
## <span id="page-19-0"></span>**HNG\_ZnajdzTowarEx**

– odnalezienie pozycji magazynowej, na podstawie indeksu zewnętrznego (dostawcy/odbiorcy).

#### **Opis**

#### integer **HNG\_ZnajdzTowarEx**( string *\$sArtykul*, string *\$sIndZewn, integer \$iKon, string \$sKonTyp, boolean \$bSilent*)

Funkcja na podstawie indeksu zewnętrznego, powiązanego z dostawcą lub odbiorcą odnajduje w bieżącym magazynie kartotekę magazynową. W przypadku braku kartoteki lub występowania kilku kartotek z tym samym indeksem, użytkownik zostanie poproszony o wybranie kartoteki z listy.

Funkcja zwraca unikalny identyfikator (POZ) kartoteki magazynowej.

#### **Parametry**

#### **sArtykul**

Nazwa artykułu. Niewykorzystywana przy szukaniu, wyświetlana użytkownikowi, w celu identyfikacji kartoteki.

#### **sIndZewn**

Indeks zewnętrzny artykułu. Wykorzystywany podczas wyszukiwania kartoteki. Długość max 20 znaków.

#### **iKon**

Identyfikator (KON) kontrahenta, którego indeksy powiązane zostaną przeszukane.

#### **sKonTyp**

- Typ kontrahenta:
- **O** odbiorca
- **D** dostawca

#### **bSilent**

Parametr określający czy ma zostać wyświetlone okno zawierające pozycje magazynowe w przypadku gdy nie uda się rozpoznać artykułu na podstawie przesłanych informacji (parametr ustawiony na 'false' lub brak parametru), lub też owe okno ma nie być pokazane (parametr ustawiony na 'true')

#### **Przykład**

```
<?php
$POZ = HNG_ZnajdzTowarEx(
           "TOWAR TESTOWY1",
           "XYZ/123/WK0",
           1,
           "O",
           false);
?>
```
## <span id="page-20-0"></span>**HNG\_CzyscDokument**

– usuwa treść bieżącego dokumentu.

#### **Opis**

```
void HNG_CzyscDokument(void)
```
Funkcja usuwa treść bieżącego dokumentu. Przed usunięciem pozycji, użytkownik zostanie poproszony o potwierdzenie operacji.

#### **Parametry**

**brak**

#### **Przykład**

<?php

```
HNG CzyscDokument();
```
?>

## <span id="page-21-0"></span>**HNG\_DopiszDoPrzyjecia**

– dopisanie pozycji do treści dokumentu przyjęcia.

#### **Opis**

```
integer HNG_DopiszDoPrzyjecia( integer $iPoz, 
                               string $sArtykul, string $sIndeks,
                               float $fIlosc, float $fCenaZakup, 
                               float $fOdchylenie, string $sVat,
```
Funkcja dodaje do treści dokumentu przyjęcia nową pozycję.

Funkcja zwraca identyfikator kartoteki (POZ), w przypadku błędu zwracana jest wartość zero (false).

#### **Parametry**

#### **iPoz**

Unikalny identyfikator kartoteki. Może być przekazany jako 0 (zero), wtedy kartoteka zostanie odnaleziona na podstawie indeksu i kodu kreskowego (podobnie jak w przypadku HNG\_ZnajdzTowar).

string **\$sSeria,** string *\$sDataWazn*, string *\$sKreski*, float *\$fRecykling*)

#### **sArtykul**

Nazwa artykułu.

#### **sIndeks**

Indeks artykułu. Wykorzystywany podczas wyszukiwania kartoteki, w przypadku, gdy \$iPoz=0.

#### **fIlosc**

Przyjmowana ilość.

#### **fCenaZakup**

Cena zakupu przyjmowanej pozycji.

#### **fOdchylenie**

Odchylenia (różnica między ceną zakupu na dok. oryginalnym a ceną zakupu realizowaną) dla pozycji.

#### **sVat**

Stawka VAT z jaką przyjmowana jest pozycja.

#### **sSeria**

Nr serii/nr unikatowy/atest przyjmowanej partii

#### **sDataWazn**

Data ważności przyjmowanej partii.

#### **sKreski**

Kod kreskowy przyjmowanej partii. Wykorzystywany podczas wyszukiwania kartoteki, w przypadku, gdy *\$iPoz=0.* 

#### **fRecykling**

Wartość kosztów recyklingu partii towaru.

#### **Przykład 1**

```
<?php
```

```
$POZ= HNG_DopiszDoPrzyjecia(1891,
```

```
"TOWAR TESTOWY1",
"IND0123",
5.00, 
12.01,
0.00,
"22.00",
"",
"20090101",
"9012349012348",
0.00);
```
?>

#### **Przykład 2**

```
<?php
 HNG CzyscDokument();
 $POZ=HNG_ZnajdzTowar("TOWAR TESTOWY1","IND0123","9012349012348");
 if (<math>\$POZ!=0</math>){
   $POZ=HNG_DopiszDoPrzyjecia( $POZ,
                                 "TOWAR TESTOWY1",
                                "IND0123",
                                5.00, 
                                12.01,
                                0.00,
                                "22.00",
                                "",
                                "20090101",
                                "9012349012348",
                                0.00);
  if (SPOZ!=0) {
   HNG Komunikat ("Dopisano pozycję do dokumentu!", "Dopisano!");
   }
 }
?>
```
#### <span id="page-23-0"></span>**HNG\_DopiszDoZamowieniaODB**

– dopisanie pozycji do treści dokumentu zamówienia od odbiorcy.

#### **Opis**

```
integer HNG_DopiszDoZamowieniaODB(
      integer $iPoz,
      string $sArtykul,
      string $sIndeks,
      string $sKreski
      float $fIlosc,
      float $fCenaNetto,
      string $sIndeksZewn)
```
Funkcja dodaje do treści dokumentu zamówienia nową pozycję.

Funkcja zwraca identyfikator kartoteki (POZ), w przypadku błędu zwracana jest wartość zero (false).

#### **Parametry**

#### **iPoz**

Unikalny identyfikator kartoteki. Może być przekazany jako 0 (zero), wtedy kartoteka zostanie odnaleziona na podstawie indeksu i kodu kreskowego (podobnie jak w przypadku HNG\_ZnajdzTowar).

#### **sArtykul**

Nazwa artykułu.

#### **sIndeks**

Indeks artykułu. Wykorzystywany podczas wyszukiwania kartoteki, w przypadku, gdy \$iPoz=0.

#### **sKreski**

Kod kreskowy artykułu.

#### **ffIlosc**

Ilość zamawianej pozycji.

#### **fCenaNetto**

Cena netto zamawianej pozycji (chwilowo nie wykorzystywana)

## **sIndeksZewn**

Indeks zewnętrzny artykułu.

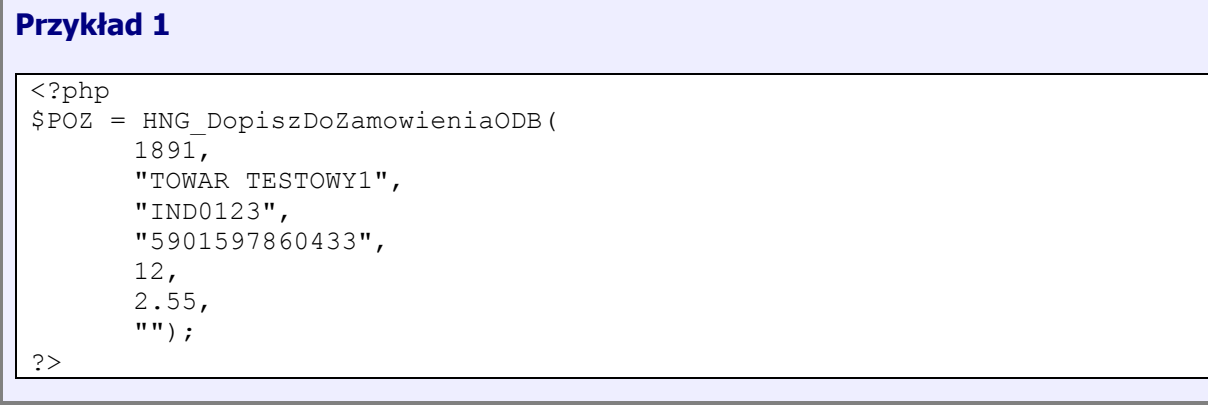

#### <span id="page-25-0"></span>**HNG\_DopiszDoRozchodu**

– dopisanie pozycji do treści dokumentu zamówienia od odbiorcy.

#### **Opis**

```
integer HNG_DopiszDoRozchodu(
      integer $iPoz,
      string $sArtykul,
      string $sIndeks,
      string $sKreski
      float $fIlosc,
      float $fCenaNetto,
      string $sIndeksZewn)
```
Funkcja dodaje do treści dokumentu rozchodu nową pozycję.

Funkcja zwraca identyfikator kartoteki (POZ), w przypadku błędu zwracana jest wartość zero (false).

#### **Parametry**

#### **iPoz**

Unikalny identyfikator kartoteki. Może być przekazany jako 0 (zero), wtedy kartoteka zostanie odnaleziona na podstawie indeksu i kodu kreskowego (podobnie jak w przypadku HNG\_ZnajdzTowar).

#### **sArtykul**

Nazwa artykułu.

#### **sIndeks**

Indeks artykułu. Wykorzystywany podczas wyszukiwania kartoteki, w przypadku, gdy \$iPoz=0.

#### **sKreski**

Kod kreskowy artykułu.

#### **ffIlosc**

Ilość pozycji.

#### **fCenaNetto**

Cena netto zamawianej pozycji.

#### **sIndeksZewn**

Indeks zewnętrzny artykułu.

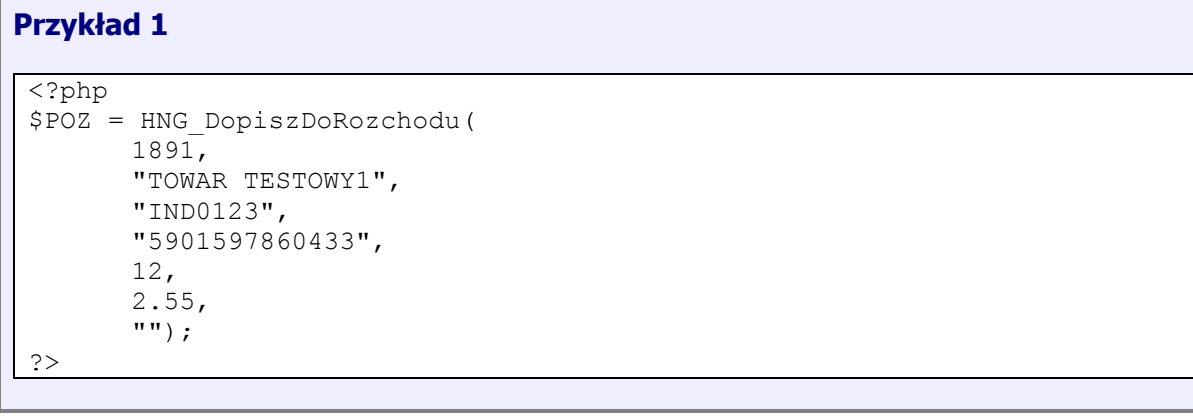

#### <span id="page-27-0"></span>**HNG\_ZnajdzDostawce**

– odnalezienie identyfikatora dostawcy na podstawie danych podstawowych.

#### **Opis**

```
integer HNG_ZnajdzDostawce(
      integer $iKon,
      string $sNazwa,
      string $sKod,
      string $sMiasto
      string $sUlica,
      string $sNIP,
      string $sCecha)
```
Funkcja na podstawie przekazanych informacji, odnajduje kartotekę dostawcy. W przypadku braku kartoteki lub występowania kilku kartotek spełniających zadane kryterium, użytkownik zostanie poproszony o wybranie dostawcy z listy.

Funkcja zwraca identyfikator dostawcy, w przypadku błędu zwracana jest wartość zero (false).

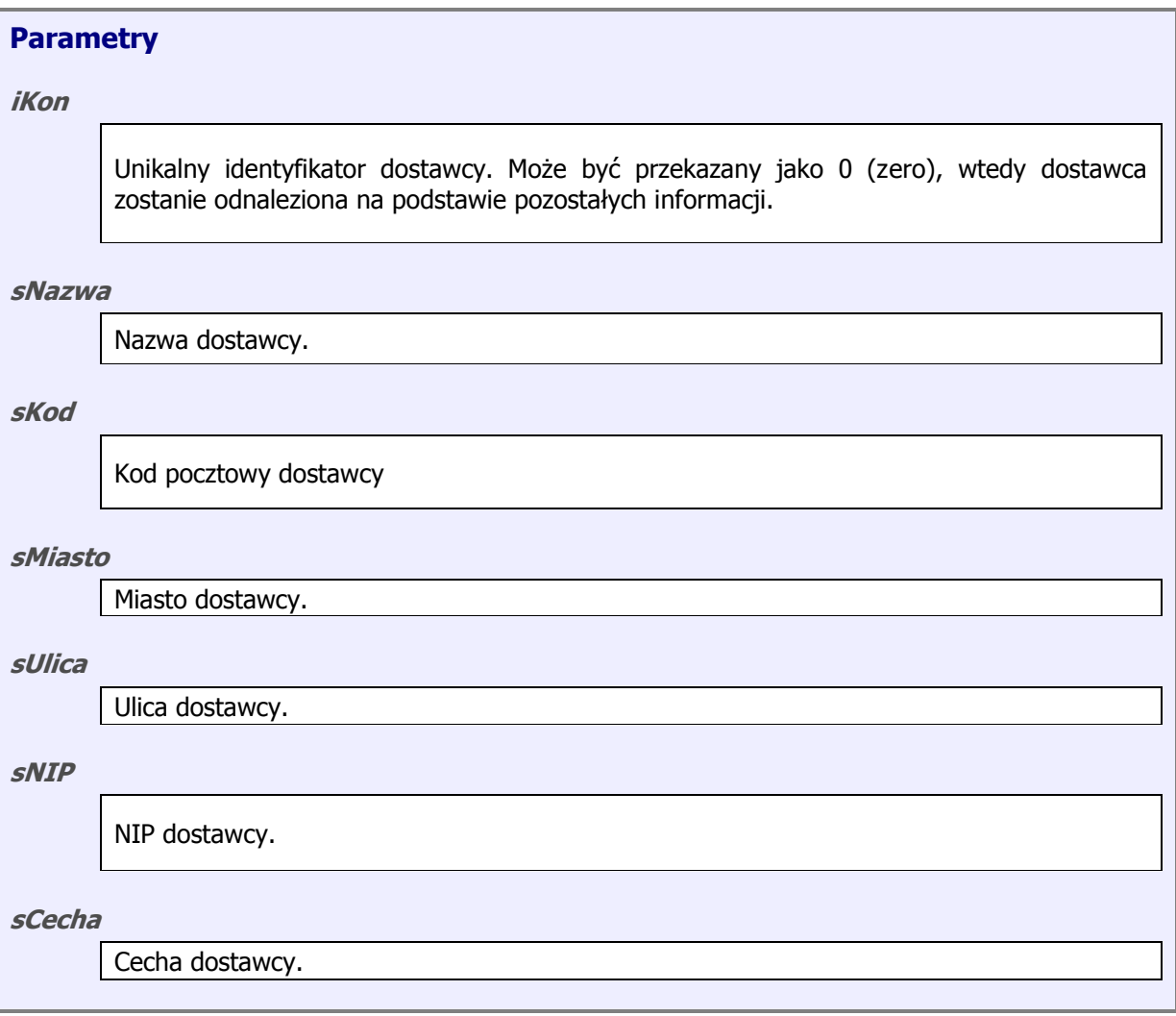

## **Przykład 1**

```
<?php
$iKon = HNG_ZnajdzDostawce
(
        0,"TEST", "35-123",<br>"Rzeszów",
       "SPORTOWA",
        "800-110-10
-20",
        "");
?>
```
## <span id="page-29-0"></span>**HNG\_ZnajdzOdbiorce**

– odnalezienie identyfikatora odbiorcy na podstawie danych podstawowych.

#### **Opis**

```
integer HNG_ZnajdzOdbiorce(
      integer $iKon,
      string $sNazwa,
      string $sKod,
      string $sMiasto
      string $sUlica,
      string $sNIP,
      string $sCecha)
```
Funkcja na podstawie przekazanych informacji, odnajduje kartotekę odbiorcy. W przypadku braku kartoteki lub występowania kilku kartotek spełniających zadane kryterium, użytkownik zostanie poproszony o wybranie odbiorcy z listy.

Funkcja zwraca identyfikator odbiorcy, w przypadku błędu zwracana jest wartość zero (false).

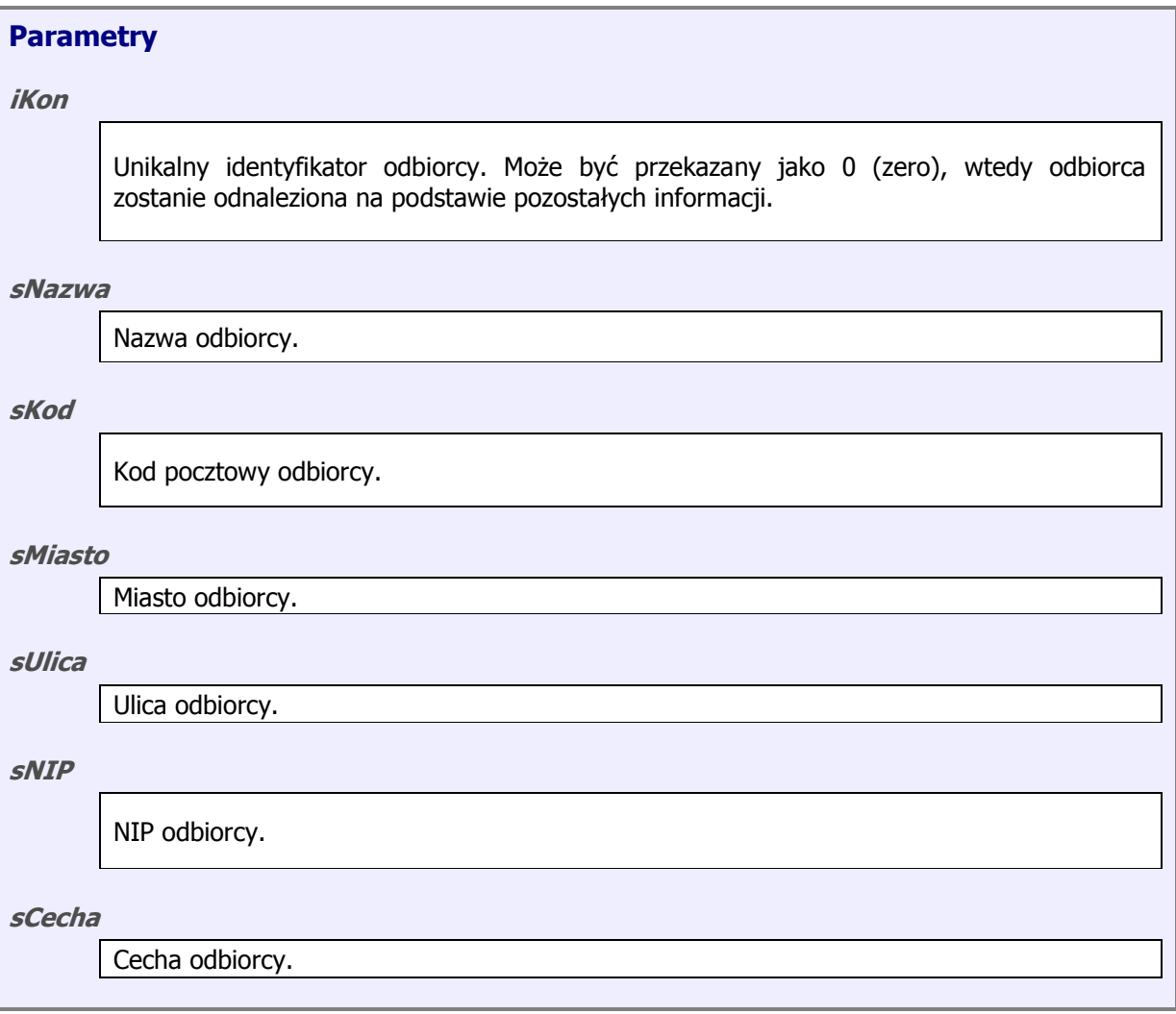

## **Przykład 1**

```
<?php
$iKon = HNG_ZnajdzOdbiorce
(
        0,"TEST", "35-123",<br>"Rzeszów",
       "SPORTOWA",
        "800-110-10
-20",
        "");
?>
```
## <span id="page-31-0"></span>**HNG\_RozpocznijDokument**

– przekazuje podstawowe informacji wypełniane podczas tworzenia nagłówka dokumentu. (Może być używana zarówno po stronie rozchodu jak i przychodu).

```
integer HNG_RozpocznijDokument(
      string $sDokument,
      integer $iKonID,
      string $sData,
      string $sTermin
      string $sDokZewn,
      string $sUwagi)
```
Funkcja przekazuje do programu podstawowe informacje, które zostaną umieszczone w nagłówku dokumentu.

Funkcja zwraca symbol dokumentu, w przypadku błędu zwracana jest wartość pustą.

#### **Parametry**

**Opis**

**sDokument**

Symbol dokumentu jaki ma zostać wprowadzony, jeżeli parametr ten będzie pusty to symbol zostanie wygenerowany automatycznie.

**sKonID**

Identyfikator kontrahenta, na którego będzie wystawiany dokument

**sData**

Data dokumentu

#### **sTermin**

Termin dokumentu

**sDokZewn**

Symbol dokumentu zewnętrznego

**sUwagi**

Uwagi

## **Przykład 1** <?php \$sDokSymbol = HNG\_RozpocznijDokument ( "" , 123 , "2009.09.14",<br>"2009.09.14", "FV00/11/22", "brak uwag"); ?>

## <span id="page-33-0"></span>**HNG\_DokZewnExists**

– sprawdza czy w systemie istnieje dokument, który posiada powiązanie z dokumentem zewnętrznym.

## **Opis**

```
integer HNG_DokZewnExists(
      string $sDokZewn,
      string $sTyp)
```
Funkcja zwraca '1' jeżeli istnieje dokument powiązany z danym dokumentem zewnętrznym lub '0' jeżeli takiego dokumentu nie ma.

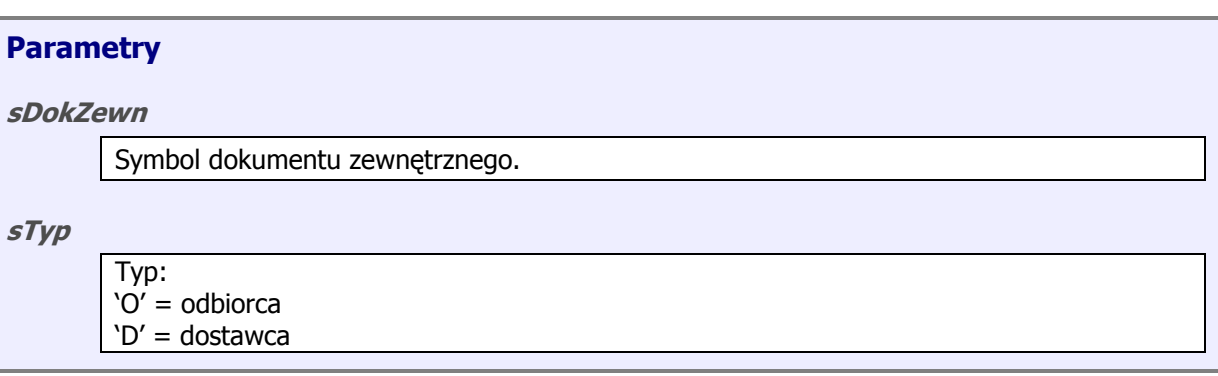

## **Przykład 1** <?php \$iExists = HNG\_DokZewnExists( "Fv00/11/22", "O"); ?>

## <span id="page-34-0"></span>**HNG\_DodajKartoteke**

– umożliwia dodanie do systemu nowej kartoteki magazynowej, dodawanie odbywa się w półautomatyczny sposób.

#### **Opis**

```
integer HNG_DodajKartoteke(
      string $sArtykul,
      string $sIndeks,
      string $sKodKreskowy,
      char $cTyp,
      string $sPKWiU,
      string $sVat,
      string $sJm,
      float $fCenaNettoZakupu)
```
Funkcja zwraca identyfikator kartoteki po jej poprawnym założeniu lub '0' jeżeli kartoteki nie udało się założyć.

#### **Parametry**

**sArtykul**

Nazwa nowego artykułu.

#### **sIndeks**

Indeks nowego artykułu.

#### **sKodKreskowy**

Kod kreskowy nowego artykułu.

**cTyp**

- Typ artykułu:  $-T \Rightarrow$  towar;  $-U = > u$ sługa;
- O => opakowanie;

#### **sPKWiU**

Numer PKWiU nowego artykułu.

#### **sVat**

Stawka VAT.

#### **sJm**

Jednostka miar (parametr nie używany w obecnej wersji).

#### **fCenaNettoZakup**

Cena netto artykułu.

## **Przykład 1**

```
<?php $iArtId = HNG_DodajKartoteke
(
              "Artykuł testowy
"
,
              "IND TEST 001",
              "1234567890
"
,
              "
T",
              "
"
,
              "23
"
,
              "SZT",
               1.23);
?>
```
## <span id="page-36-0"></span>**5. IMPORT/EXPORT TREŚCI DOKUMENTU**

Treść dokumentu może być importowana lub eksportowana, za pomocą plików pośredniczących DBF lub poprzez funkcje udostępniane przez HermesNG (np. [HNG\\_DopiszDoPrzyjecia](#page-21-0)

).

## <span id="page-36-1"></span>*5.1. Wymiana treści przez pliki*

Stosując wymianę treści dokumentów za pomocą plików, w trakcie importu, HermesNG odczytuje lokalny plik DBF przygotowany przez skrypt MIOD; w trakcie eksportu HermesNG przygotowuje plik DBF, przekazując go do skryptu MIOD.

Lokalizacja plików DBF, z treścią dokumentu, przekazywana jest przez parametry globalne MIOD (patrz [4.1. Zmienne globalne](#page-8-1)).

- **MIOD\_FILEFORHERM** lokalizacja pliku importu danych; skrypt PHP, przygotowując DBF'a z treścią dokumentu, musi ustawiać ten parametr,
- **MIOD FILEFROMHERM** lokalizacja pliku eksportu danych; skrypt PHP powinien odczytać parametr w celu otwarcia pliku z treścią dokumentu.

## <span id="page-36-2"></span>*5.1.1. Format plików importu*

Pliki importu treści do HermesNG, w zależności od przeznaczenia (przyjęcie, rozchód) mają różne formaty.

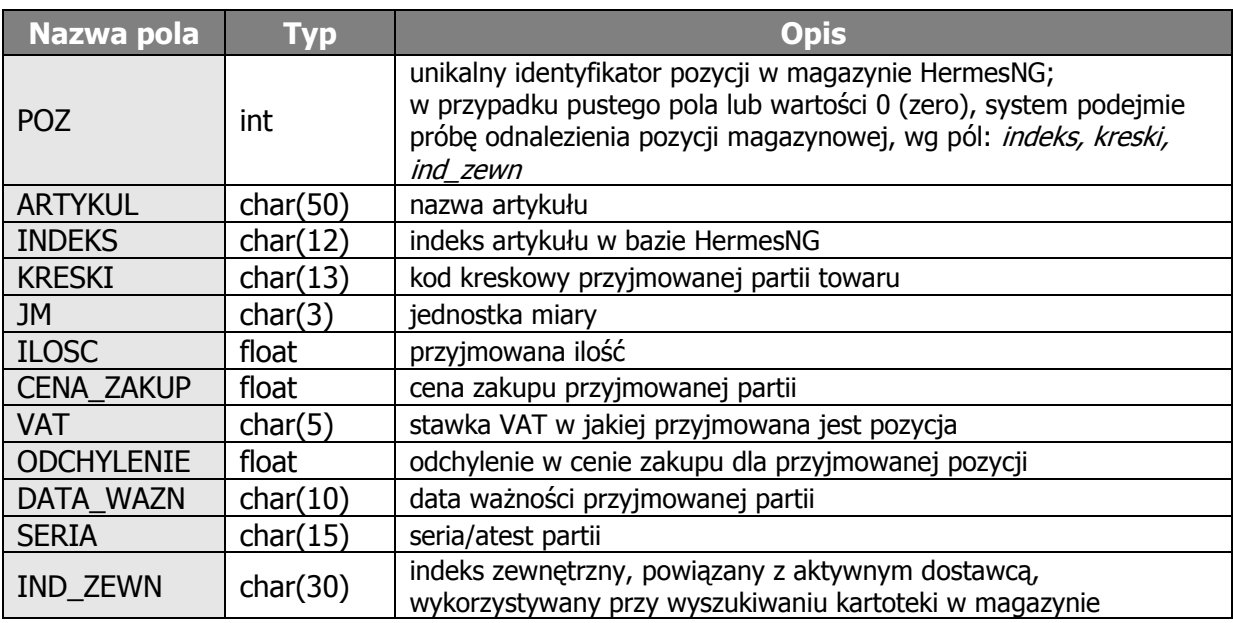

#### <span id="page-36-3"></span>**5.1.1.1. Format przyjęcia**

#### <span id="page-37-0"></span>*5.1.2. Format plików eksportu*

Pliki eksportu posiadają wszystkie pola, dostępne w HermesNG, podczas edycji dokumentu.

#### <span id="page-37-1"></span>*5.2. Wymiana treści za pomocą funkcji "udostępnionych"*

Funkcje "udostępnione" umożliwiają skryptom PHP, bezpośrednie kierowanie pracą HermesNG, np. funkcja [HNG\\_DopiszDoPrzyjecia](#page-21-0)

dodaje do treści dokumentu nową pozycję, bez konieczności użycia plików pośredniczących.

Aby HermesNG, pomijał plik importu, należy parametr MIOD FILEFORHERM ustawić na wartość "NIE\_DOTYCZY".

## <span id="page-37-2"></span>**6. ŚRODOWISKO PHP**

Import/eksport danych MIOD, wykorzystuje skrypty pisane w języku PHP. Nie jest konieczna dodatkowa instalacja środowiska PHP na stanowisku gdzie pracuje HermesNG. Przed wykonaniem skryptu PHP, HermesNG sprawdza czy dostępne są wszystkie pliki i biblioteki wymagane do uruchomienia PHP.

Pliki silnika PHP, znajdują się w "\*folder Hermesa*\PHP\. Domyślne środowisko PHP, skonfigurowane jest do używanie modułów dostępnych w dystrybucji HermesNG (sekcja [Dynamic Extensions] w php.ini]. Jeżeli w trakcie tworzenia skryptu, zajdzie konieczność użycia funkcji z innych modułów, należy odpowiedni pliki wgrać do ww. folderu oraz odpowiednio zmodyfikować plik *php.ini* (wg instrukcji do PHP).

Aby przywrócić standardową instalację PHP wraz z domyślnymi ustawieniami, jaka dostępna jest w HermesNG, należy usunąć folder PHP\ z katalogu, w którym zainstalowany jest Hermes.

#### <span id="page-37-3"></span>*6.1. Moduły standardowo dostarczane wraz z HermesNG*

#### <span id="page-37-4"></span>*6.1.1. Rozszerzenia dynamiczne – DLL*

- php\_dbase.dll
- php\_interbase.dll
- php zip.dll

#### <span id="page-37-5"></span>*6.1.2. Klasy/pliki PHP*

• PHPMailer – więcej informacji na [http://phpmailer.sourceforge.net](http://phpmailer.sourceforge.net/)